# **LECTURE 37 FORMS**

MCS 275 Spring 2022 Emily Dumas

#### **LECTURE 37: FORMS**

Course bulletins:

- [Project](https://www.dumas.io/teaching/2022/spring/mcs275/nbview/projects/project4.html) 4 is due 6pm CDT Friday 29 April.
- Part of Homework 13 will ask for a summary of your Project 4 work thus far (topic choice, etc.). Full credit will be given as long as you answer the question(s) fully.
- Today is the last day to submit requests for a non-SQL project 4 topic.

# **WORKSNAP TODO LIST**

- Ø HTML mockup
- Ø Stylesheet
- ☑ Learn a bit about Flask
- ☑ Database schema & test data
- ☑ Python code to generate worker view HTML from a database query
- □ Add page to create new work order
- □ Make buttons on worker view page work

#### **FORMS**

#### Interactive elements in an HTML document ( text [entry,](https://www.w3schools.com/html/html_form_input_types.asp) ) checkbox, [dropdown](https://www.w3schools.com/html/html_form_input_types.asp) list, etc.

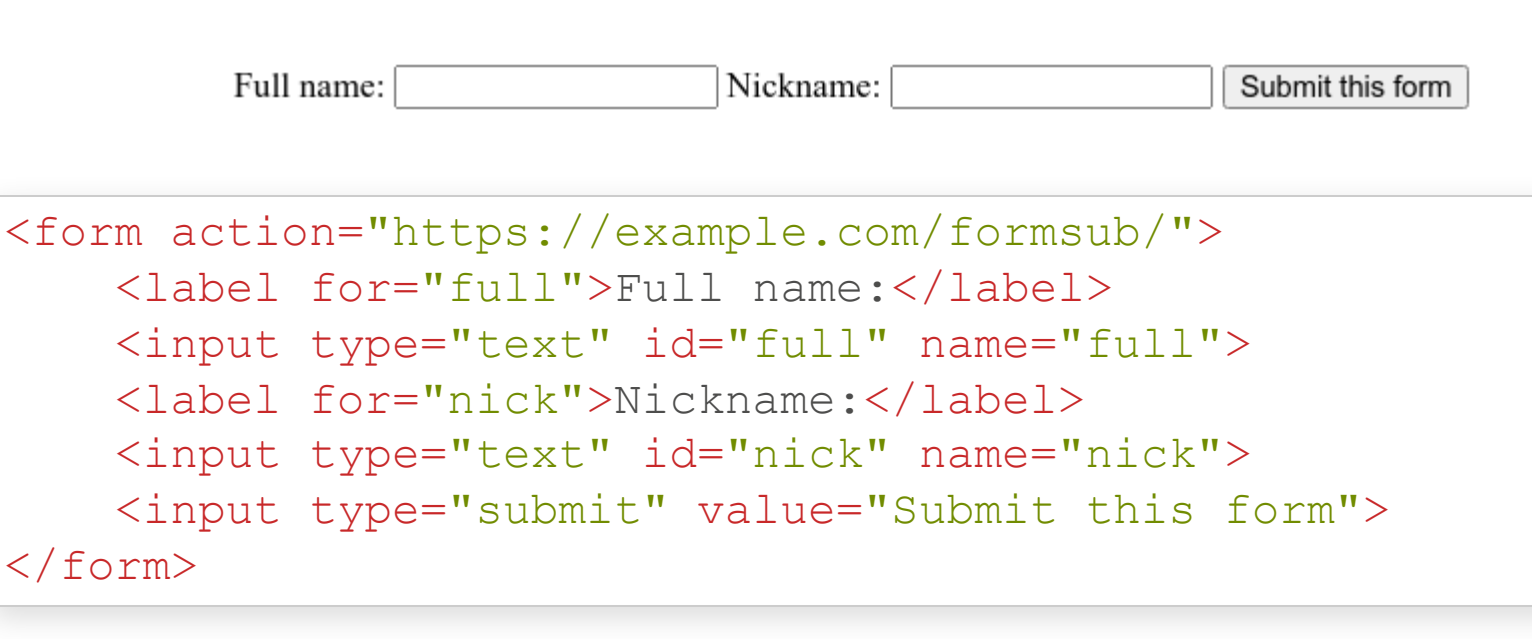

[jsfiddle](https://jsfiddle.net/) is a nice way to test out form designs (for code that can be public).

### **INPUTS NAME VS ID**

- Each form input should have both a name and id attribute. Usually they are equal, but they have separate roles:
- name is what this value is called when submitted to the server.
- $\bullet$  id is used to match an input with its  $\langle$ label $\rangle$ .

#### **TEXTAREA**

 $\langle$  input  $\langle$  type="text"> is typically for single-line answers.

Longer text entry (multi-line) should be handled with a <textarea> tag.

# **HTTP REQUEST TYPES**

- **GET** load a resource, the only action we've considered so far.
- GET requests are supposed to be idempotent, meaning repeating the same request multiple times has the same effect as doing it once.

# **HTTP REQUEST TYPES**

**POST** - submit data and/or request an action.

POST requests are not expected to be idempotent. Browsers typically prevent reloading a POST request, for example.

- By default, forms use a GET request and put form data in the URL.
- This is usually a bad idea, and a POST request is more appropriate.
- Easy change: Add method="post" attribute to the  $<$ form>tag.

# **WHAT FORM GET REQUEST LOOKS LIKE**

#### Form values become **query parameters**, e.g.

https://example.com/formsub/?full=David%20Dumas&nick=deedee

Many ascii characters appear verbatim but others<sup>\*</sup> become % escape sequences with two hex digits. Flask decodes these and makes the parameters available as flask.request.values.get(name).

\* The precise encoding scheme is specified in [RFC3986](https://tools.ietf.org/html/rfc3986). Python's built-in urllib.parse module has

functions that perform this type of encoding/decoding: urllib.parse.quote and urllib.parse.unquote. When using Flask, you usually won't call these directly.

Form values are made available to the function handling submission through flask.request.values.get(name).

Note that a Flask route must explicitly declare that it accepts POST requests:

```
from flask import Flask, request
# ... app setup ...
@app.route('/registernick'
,methods = ['POST'
,
'GET'])
def record_fullname_and_nickname():
    print("Received nickname {}".format(
        request.values.get("nick")
    ))
```
### **FLASK FUNCTIONS**

All are in the flask module:

- **redirect (url)** Returning this object from a route will cause the HTTP server to issue a 302 response code, telling client to load url instead.
- abort (http error code) Immediately stop and return a HTTP error code (usually 400 bad request, 401 not authorized, 403 forbidden, or 404 not found).

### **ROUTES**

- **/worker/<name>/** (GET) worker's view of orders
- **/wo/new/** (GET) form for new order
- **/wo/post/** (POST) form submission destination
- **/wo/<int:woid>/** (GET) work order status
- /wo/<int:woid>/assign\_to/<name>/-(GET<sup>\*</sup>)assign work order to user
- **/wo/<int:woid>/unassign/** (GET \* ) unassign work order
- **/wo/<int:woid>/complete/** (GET \* ) mark work order complete
- \* These should really be POST but we would need to use javascript or a different button markup to do it.

#### **REFERENCES**

- [jsfiddle](https://jsfiddle.net/) Write and test HTML+CSS quickly in browser
- HTML tutorial from [w3schools](https://www.w3schools.com/html/)
- CSS tutorial from [w3schools](https://www.w3schools.com/css/)
- The Flask [tutorial](https://flask.palletsprojects.com/en/1.1.x/tutorial/)

#### **REVISION HISTORY**

2022-04-13 Initial publication